#### מדור חשבונות סטודנטים

# **תשלום שובר באמצעות פקדון חיילים משוחררים**

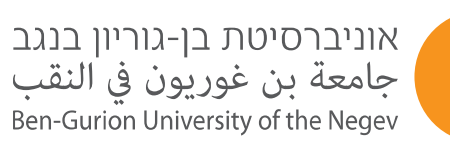

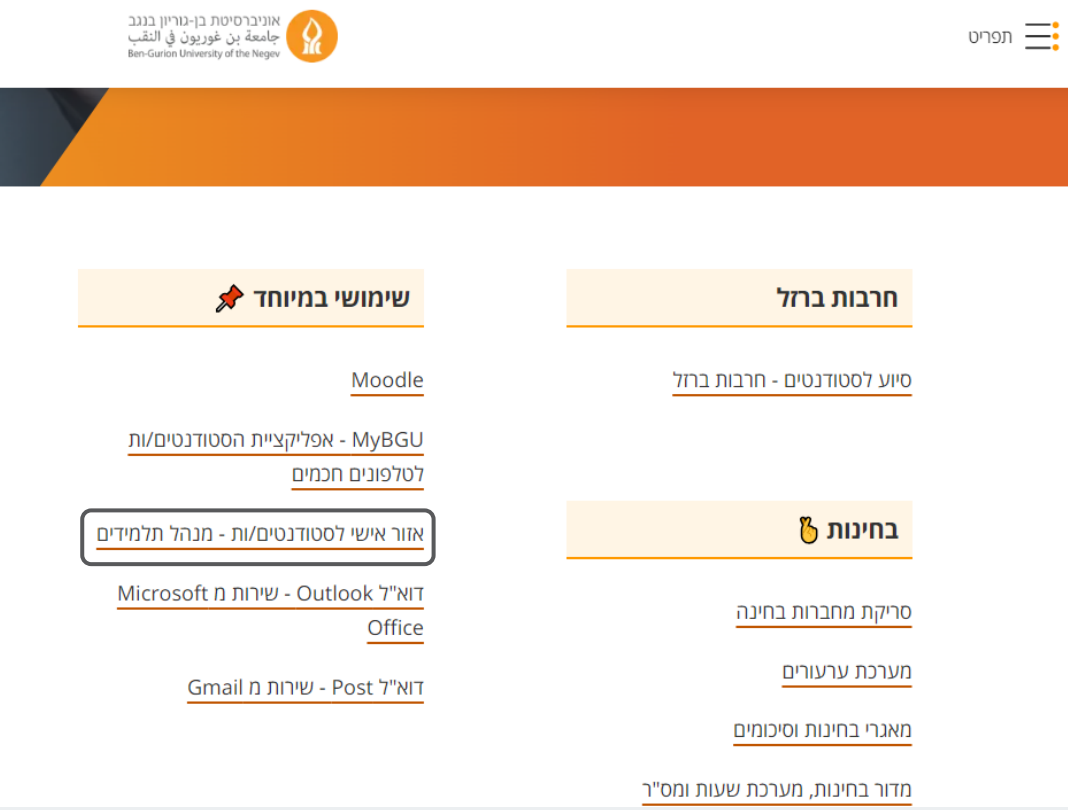

# **נכנסים לאזור האישי לסטודנטים**

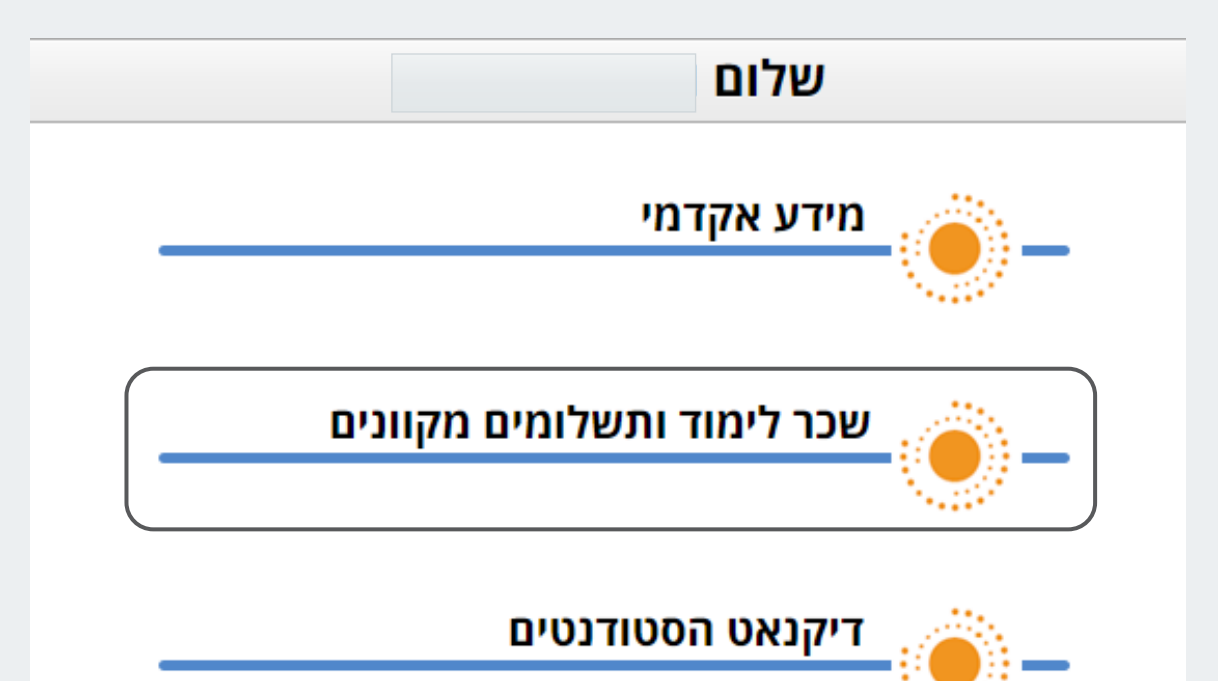

**בוחרים "שכר לימוד ותשלומים מקוונים"**

מידע חשבון שכר לימוד ותשלומים מקוונים

תפריט מידע חשבון שכר לימוד ותשלומים מקוונים

הדפסת שוברים לתשלום בבנק הדואר בלבד

תשלומים מקוונים באמצעות כרטיס אשראי

- תשלום באמצעות פקדון חיילים משוחררים (פתיחה בחלון חדש כרום בלבד)

אישור ביצוע תשלום באמצעות כרטיס אשראי

אישור ביצוע תשלום בבנק

עדכון פרטי חשבון בנק להחזרים

טופס הוראה לחיוב חשבון (פתיחת הטופס בחלון חדש)

אישור גובה שכר לימוד

אישור גובה שכר לימוד זמני

דו"ח פרוט חשבון

דף חשבון סטודנט

הודעה על גביה - למשלמים בהרשאה

הודעה על ביצוע תשלום - למשלמים בהרשאה

פרוט חיוב בהרשאה

עלות שכר דירה

עלות מכינה

ויתור על שרותי רווחה

טופס ביטול הרשאה לחיוב

טופס בקשה להחזר יתרה

בוחרים "תשלום באמצעות פקדון חיילים<br>משוחררים"

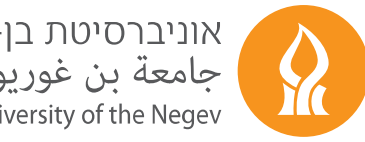

אוניברסיטת בן-גוריון בנגב<br>جامعة بن غوريون في النقب<br>Ben-Gurion University of the Negev

אוניברסיטת בן-גוריון בנגב<br>Ben-Gurion University of the Negev

מערכת מנהל תלמידים שירות מידע לסטודנטים

# יש להזין שנית שם משתמש וסיסמה אוניברסיטאית

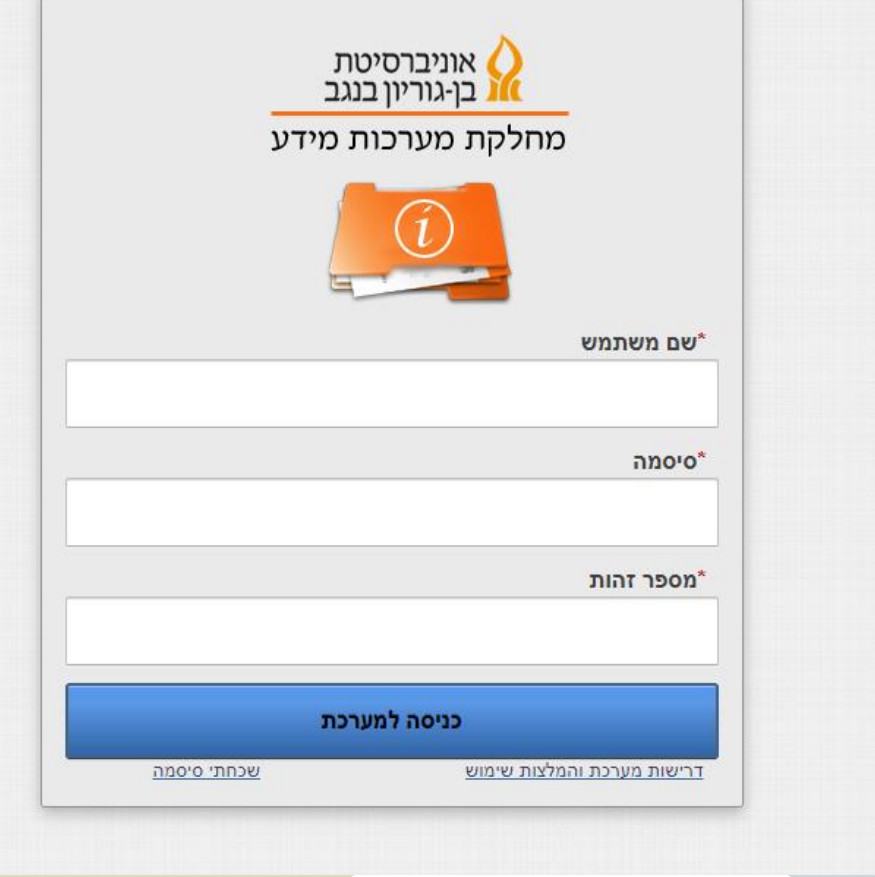

דף הבית מפת אתר תגובות והמלצות יציאה

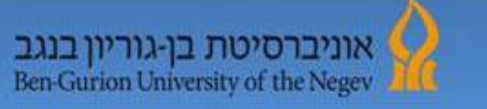

מערכת מנהל תלמידים שירות מידע לסטודנטים

#### שלום המחלקה מורי

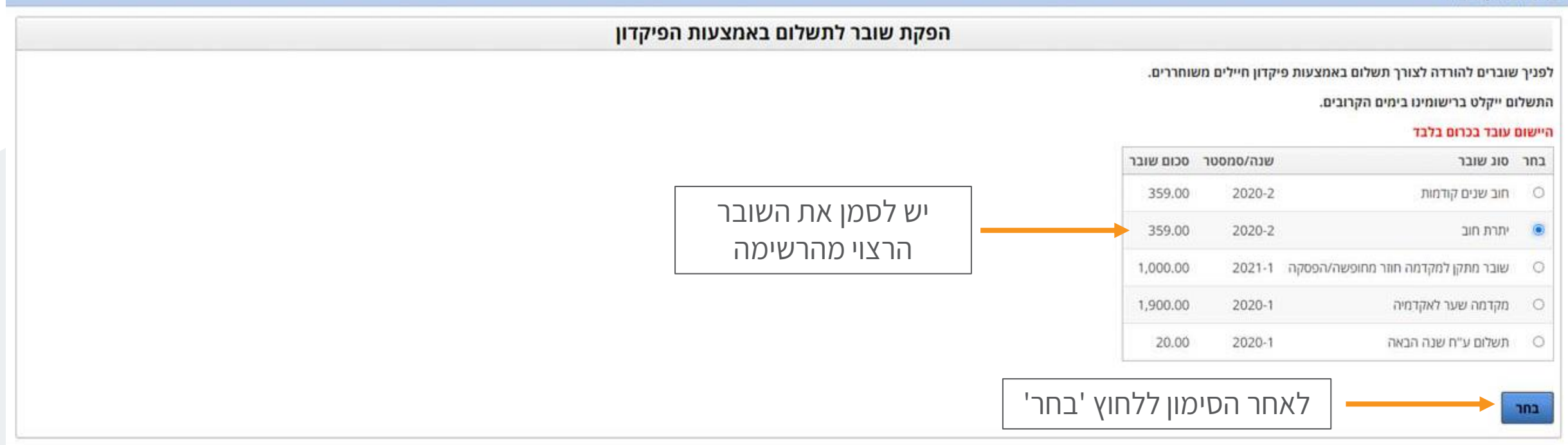

<sup>©</sup> כל הזכויות שמורות אוניברסיטת בן-נוריון בנגב

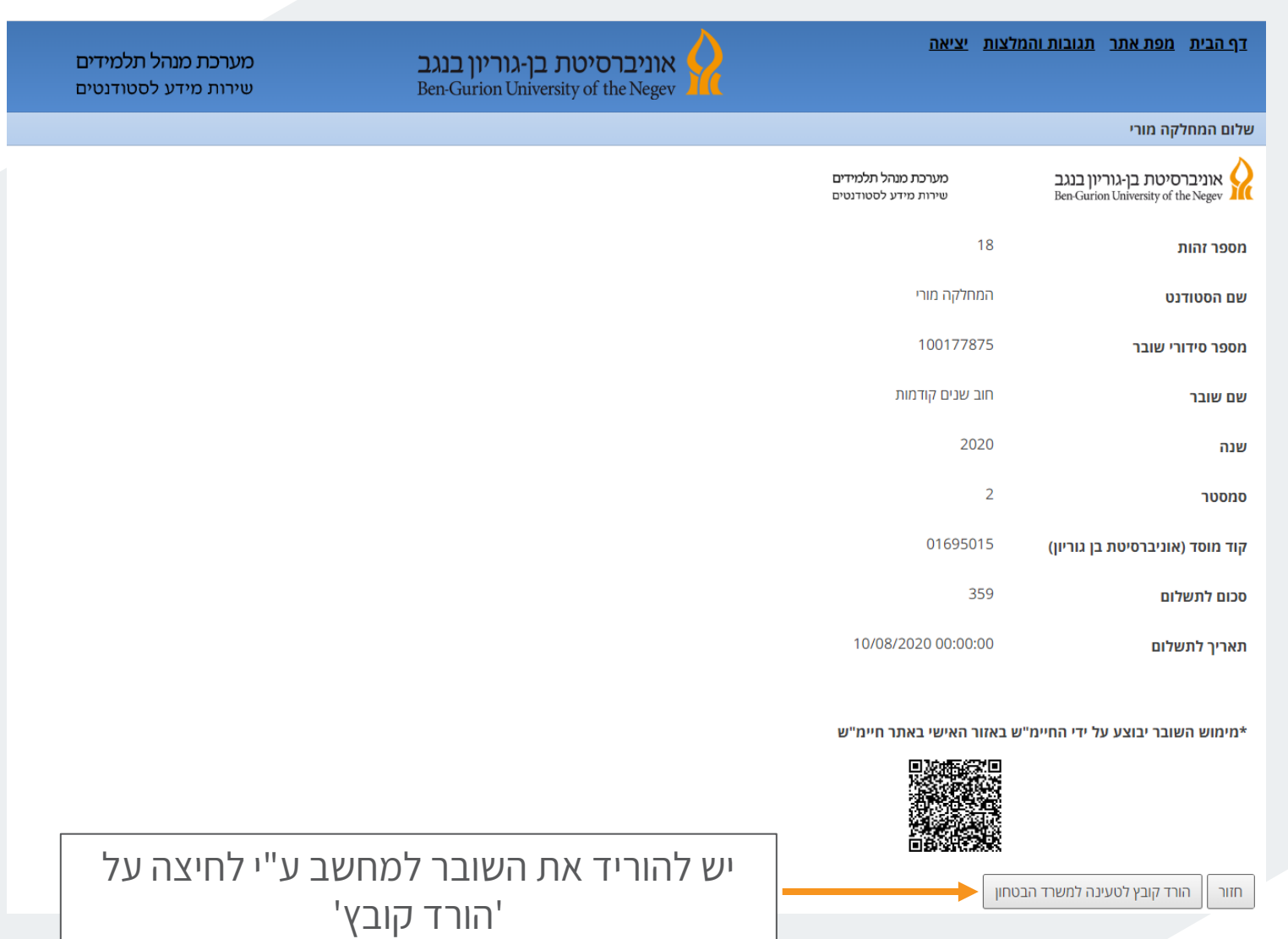

## **תתקבל ההודעה הבאה:**

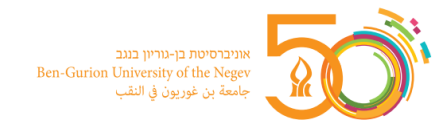

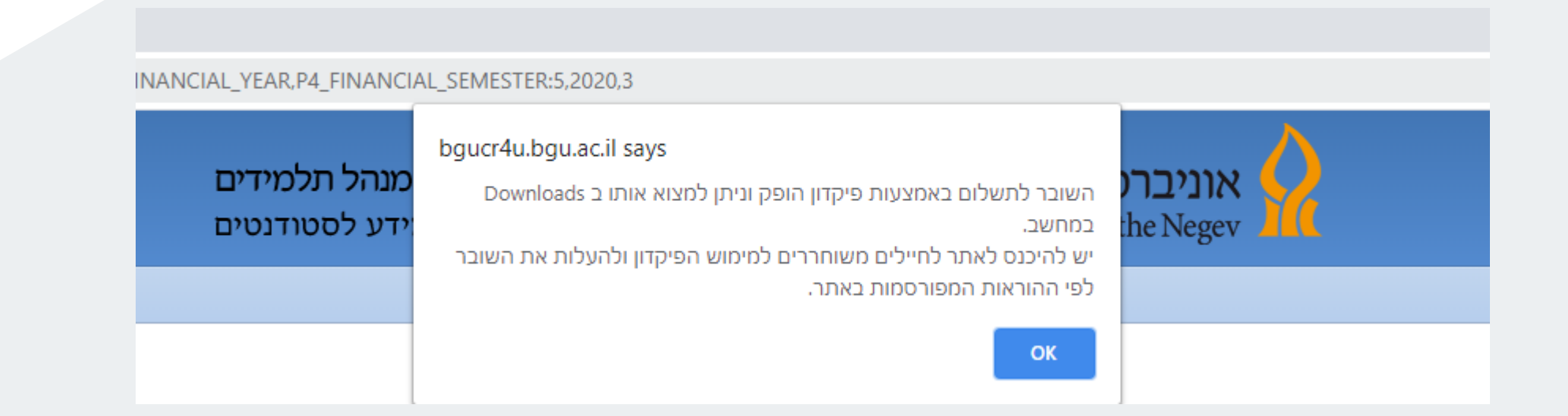

### **שומרים את הקובץ לטובת העלאה בהמשך**

### **נכנסים לאתר משרד הביטחון בכתובת [הזאת](https://www.hachvana.mod.gov.il/Pages/default.aspx):**

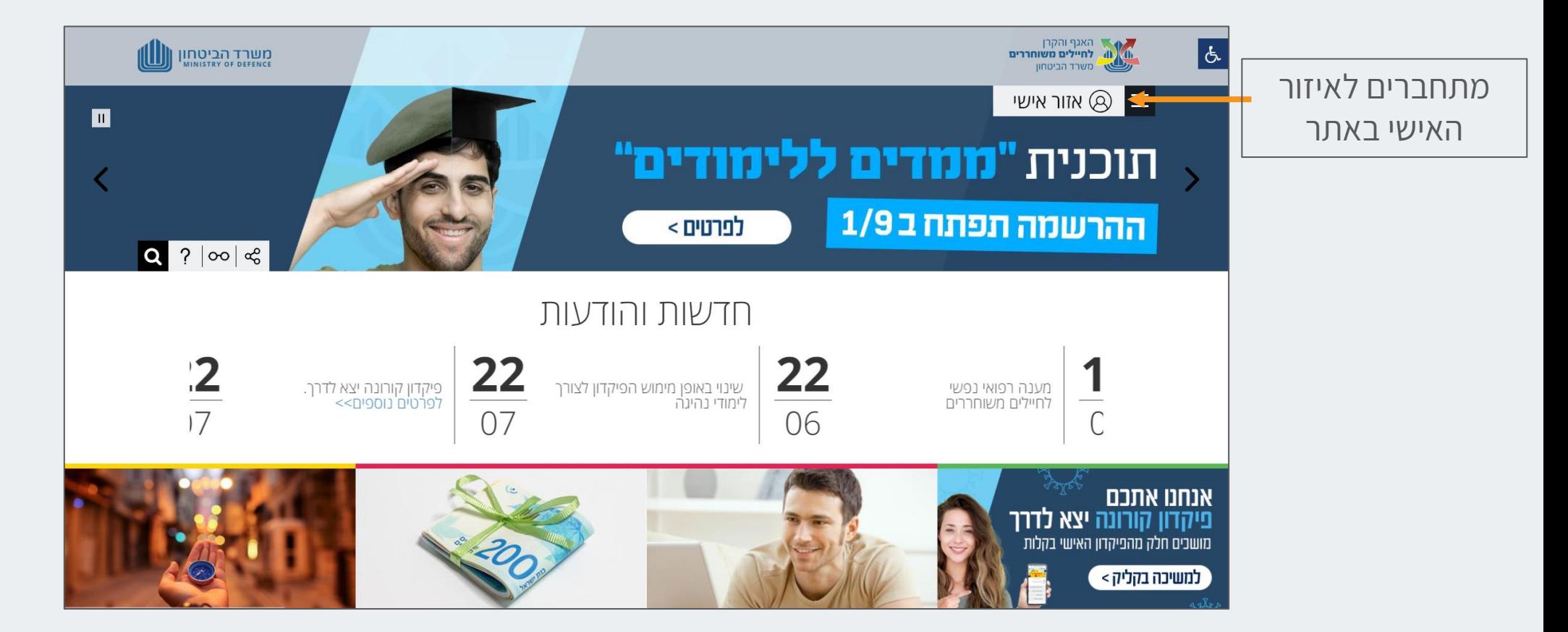

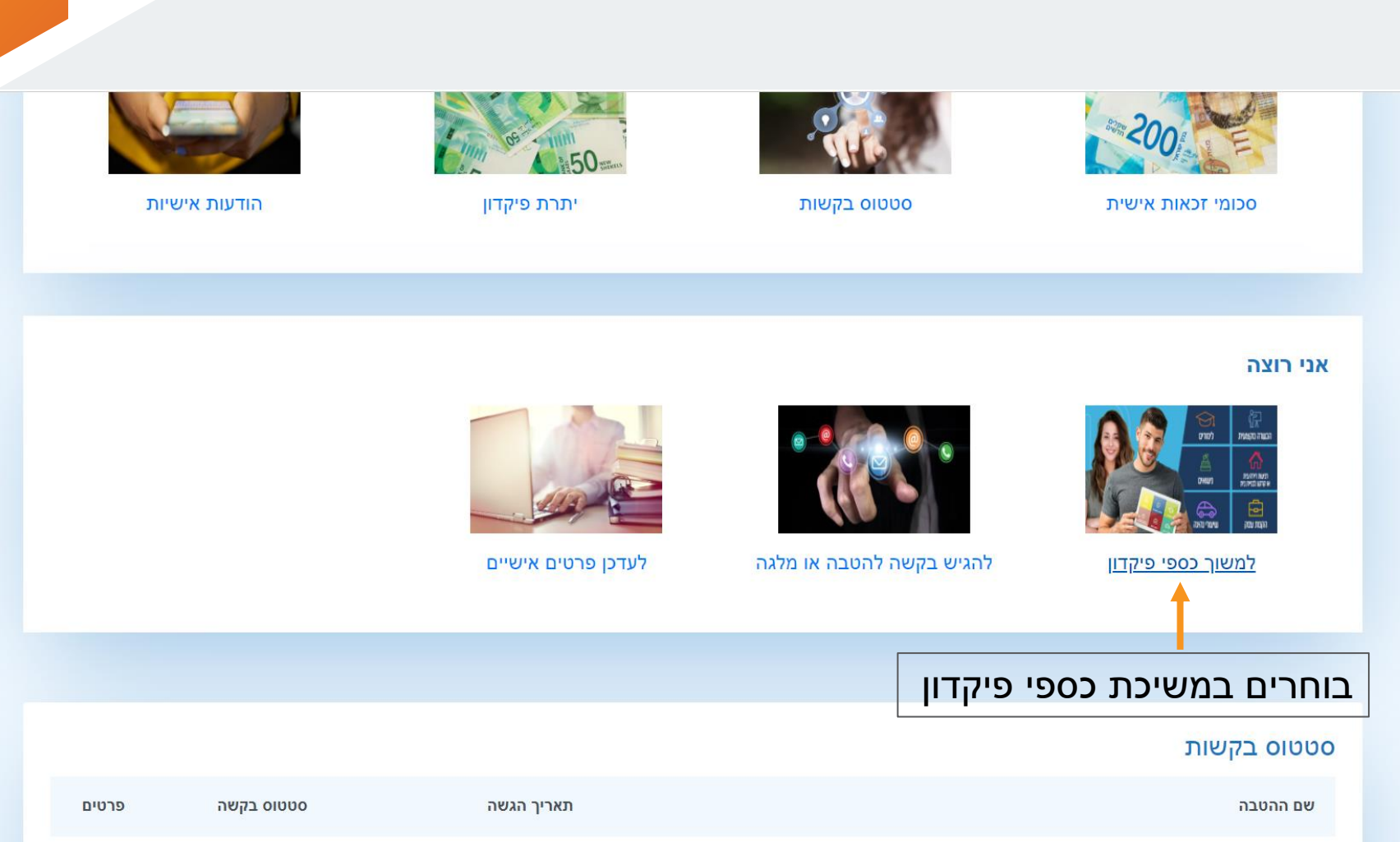

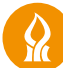

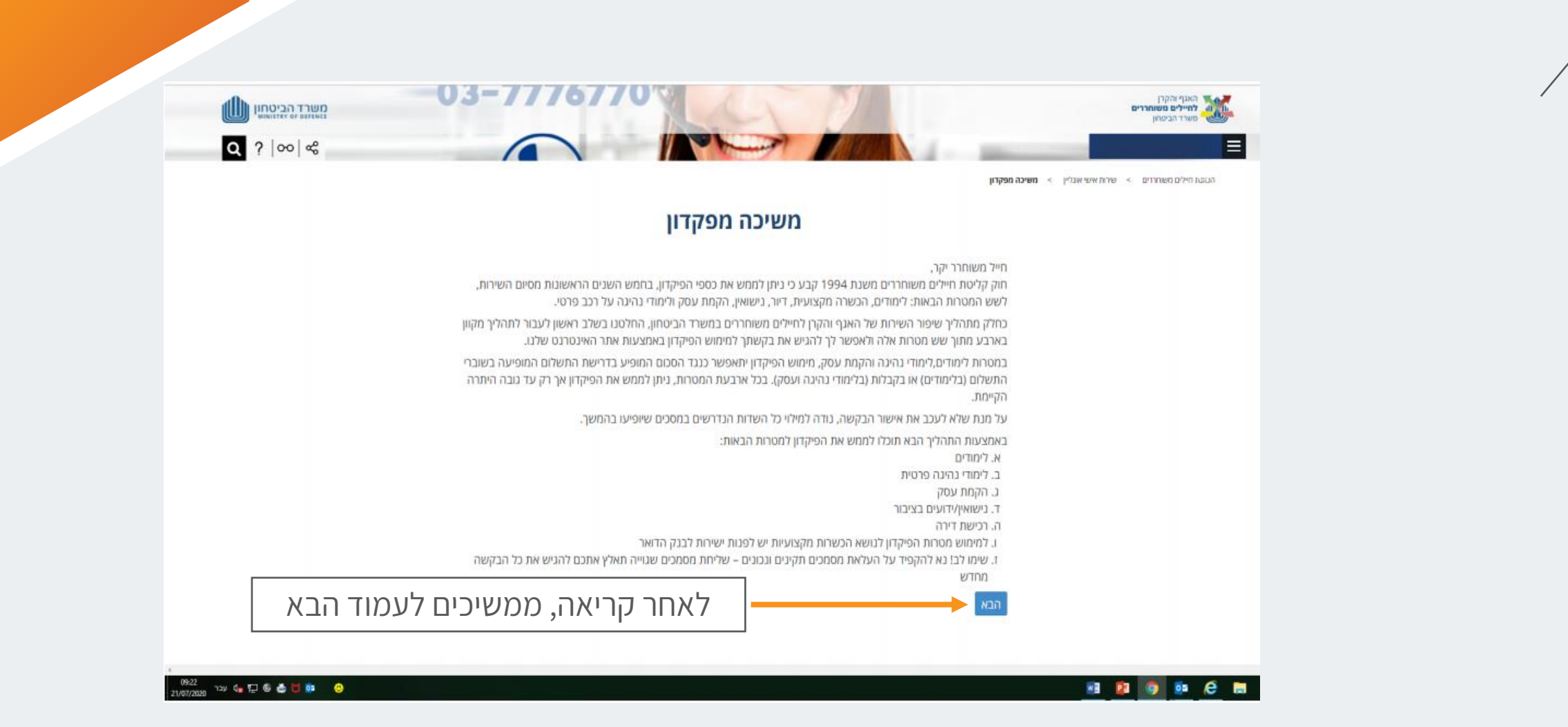

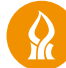

### יש להזדהות באמצעות קוד הנשלח למס' הטלפון השמור במערכת

○ בכל ששת המטרות, הללו ניתן לממש את הפיקדון אך רק עד גובה היתרה הקיימת.

על מנת שלא לעכב את אישור הבקשה, נודה למילוי כל השדות הנדרשים במסכים שיופיעו בהמשך.  $\circ$ 

○ נא להקפיד על העלאת מסמכים תקינים ונכונים – שליחת מסמכים שגוייה תאלץ אתכם להגיש את כל הבקשה מחדש הגשת בקשת משיכת כספים מהפיקדון לששת המטרות הקבועות בחוק מחייבת טעינת מסמכים מקוריים ומהימנים, המגיש או מנפק מסמך מזויף או משתמש בו בדרך אחרת, ביידעו שהוא מזויף, דינו כדין מזייף המסמך. אחריות להגשת המסמכים ובדיקת אמינותם ומהימנותם הינה שלך

- לימודים אקדמיים
- הכשרה מקצועית
- 
- 
- 
- 
- 
- 
- 
- 

• הקמת עסק

שימו לב!

- 
- 
- פּ נישואין ∙

● לימודי נהיגה על רכב פרטי/אופנוע • רכישת דירה/בית/קרקע לבניית בית

זיהוי לצורך מימוש משיכה מספר הטלפון שבידינו הוא

054-\*\*\*6689 לחיצה על כפתור "שלח SMS" תבצע שליחה של קוד משתמש למספר הטלפון . לאחר מכן יהיה עליך להזין את הקוד לתיבת הטקסט הייעודית שנמצאת בתחתית מסך זה.

#### שלח SMS

קוד משתמש:

אישור

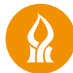

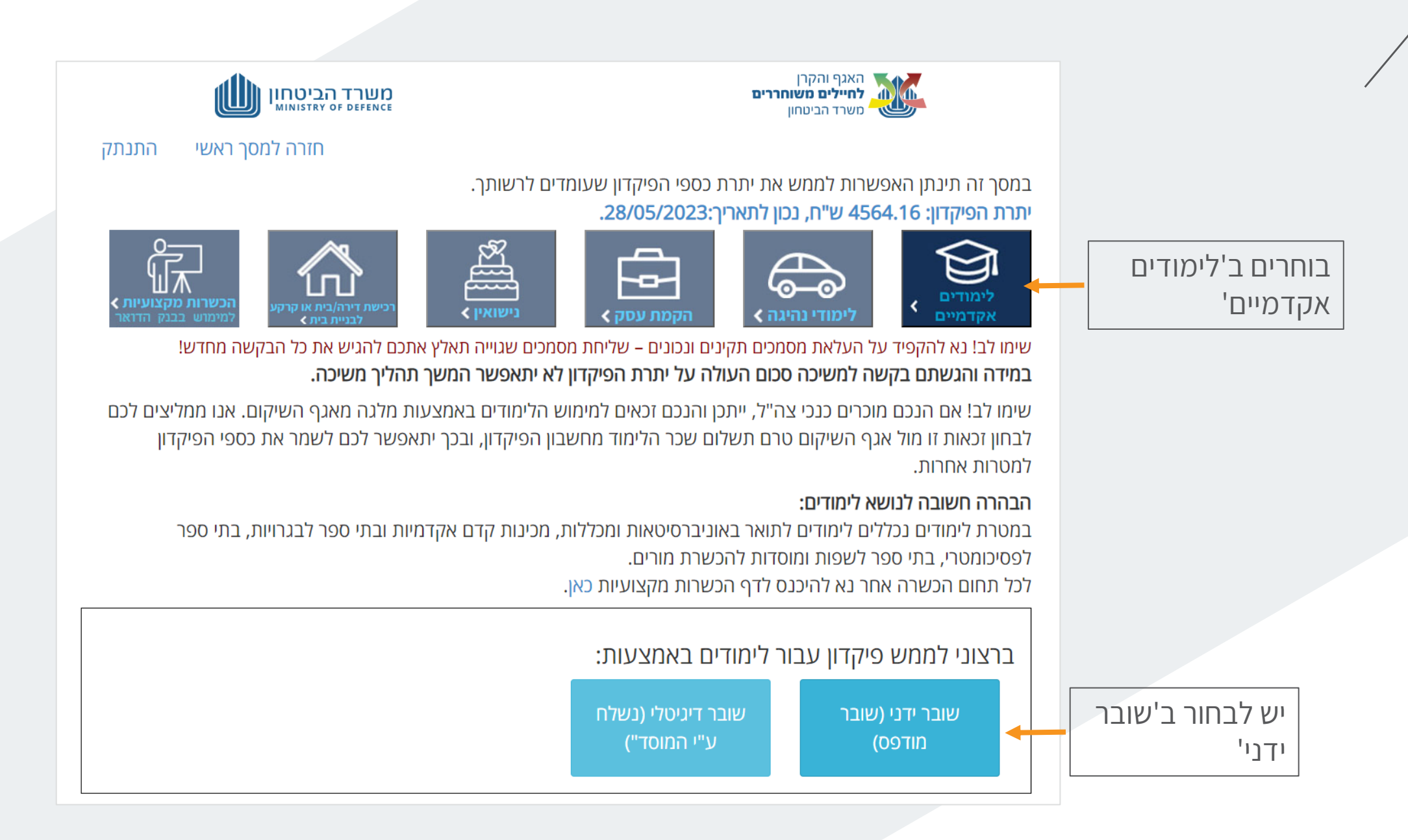

# **יש למלא את פרטי השובר**

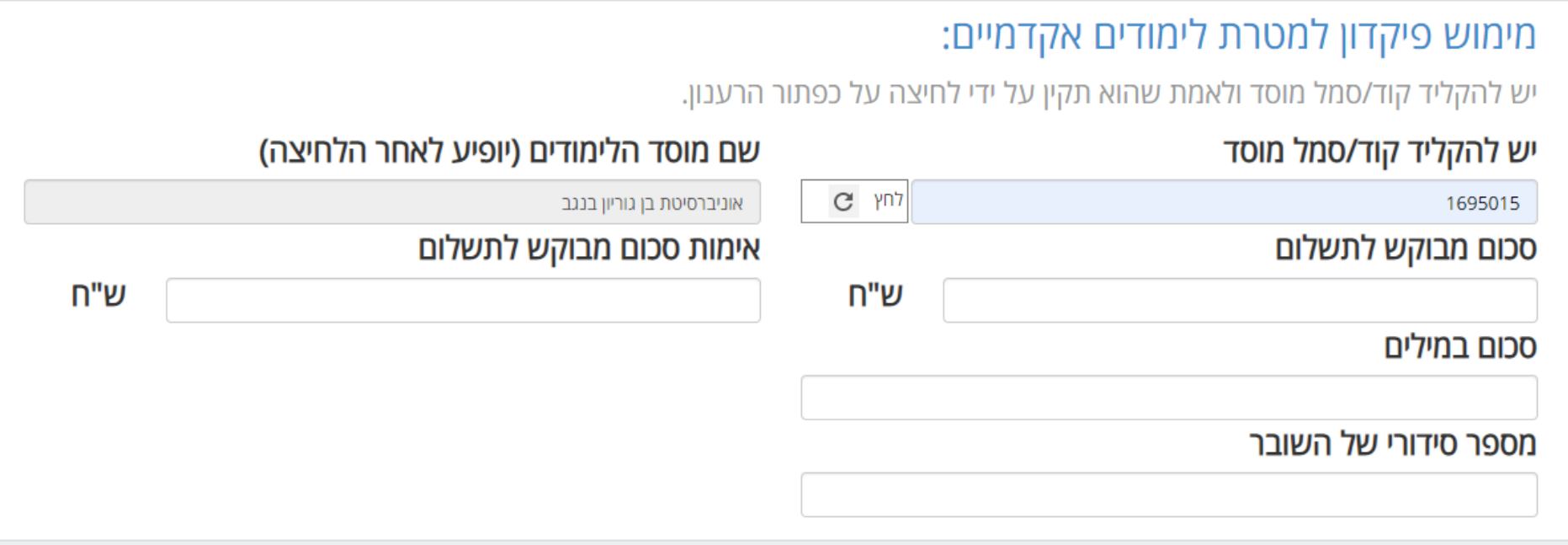

# **יש להעלות את השובר שנשמר במחשב**

שם מוסד וסכום הבקשה לתשלום)

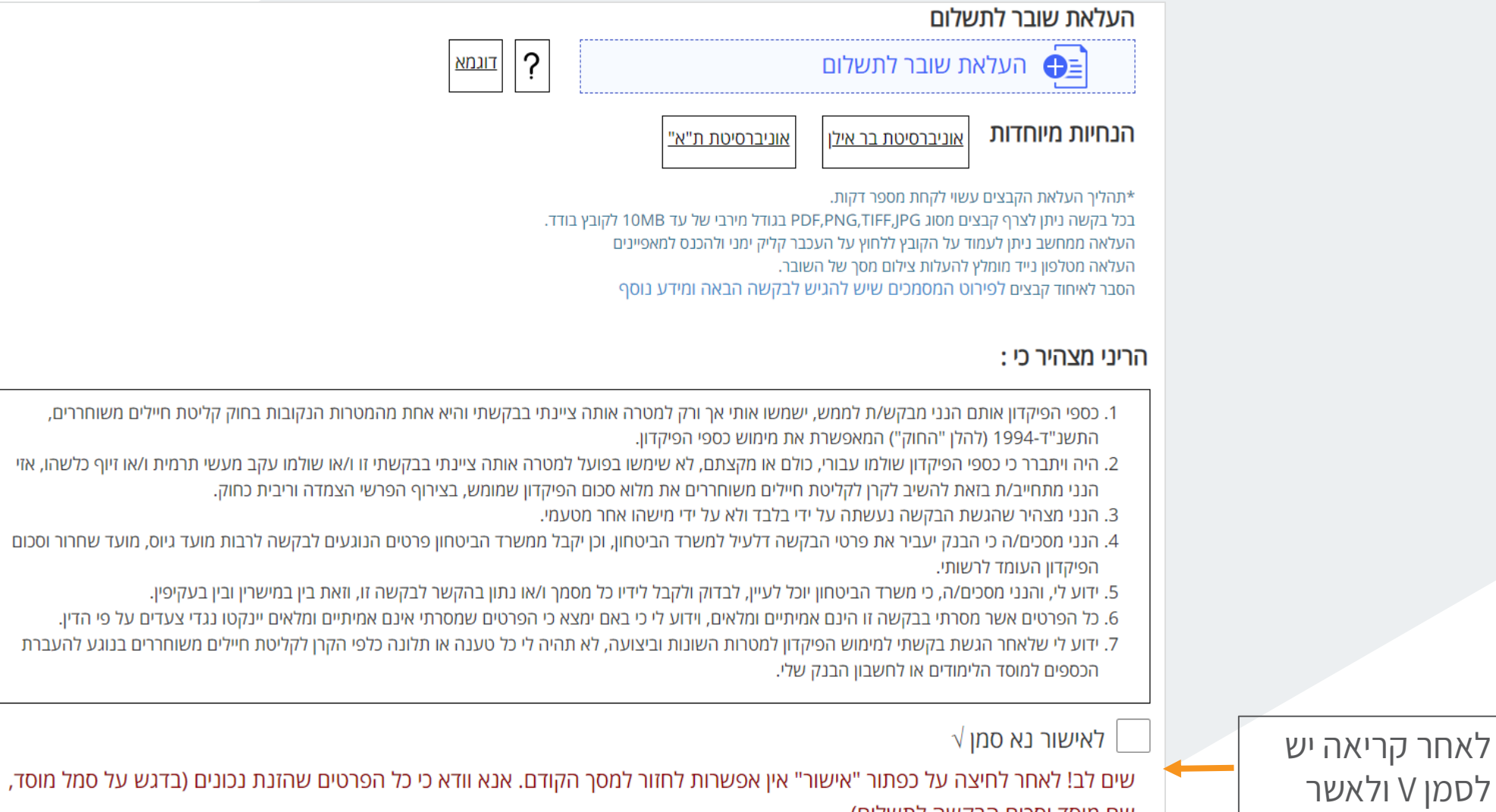

אישור

# **דגשים ונקודות חשובות**

- / לאחר הגשת הבקשה, ובמידה וכל הפרטים נכונים ותקינים תתקבל הודעה אישית ומסרון SMS המאשרים את הבקשה למימוש הפיקדון. הכסף יועבר לחשבון הבנק של מוסד הלימודים בתוך 5 ימי עבודה.
	- / במידה והיתרה בפקדוןנמוכה מהסכום הנדרש לתשלום יש לפנות למדור חשבונות סטודנטים באמצעות דוא"ל it heshbons@bgu.ac.il ולבקש הפקת שובר פקדון ולציין את הסכום המדויק בפקדון
- / לסיוע ותמיכה טכנית בעת הרישום לאתר ולאזור האישי, יש לפנות למוקד הטלפוני של האגף והקרן לחיילים משוחררים:

.03-7776770

/ החל מתאריך 4.8.2020 תשלום שכר הלימוד מפקדון נעשה באופן מקוון בלבד ולא באמצעות הגעה לסניפי הבנק.

# **בברכת הצלחה בלימודים במחקר**

מדור חשבונות סטודנטים

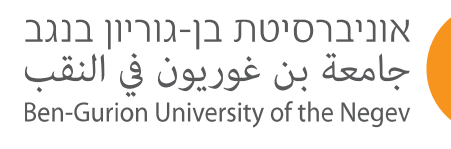